## **TECH-2g** *Page| 1 of 2*

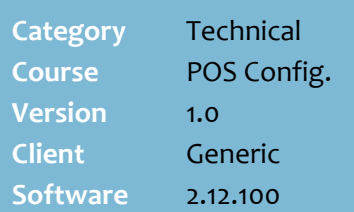

#### **Hints and Tips**

- $\checkmark$  If a suspended transaction isn't retrieved and won't be used, it should be deleted so that the system data remains clean.
- $\checkmark$  You can configure suspended transactions to be deleted either:
	- automatically after a set number of days (or the same night)
	- manually from the POS
	- manually, and automatically if the user hasn't deleted them after a set number of days.
- The **BOS** -> **Reports** menu -> **Transactions – Suspended not Resumed** report lists all suspended transactions that weren't retrieved between a specified date range; it includes deleted suspends.
- The **Carry Over Suspended Transaction** field determines how long suspended transactions stay in the system before they're automatically deleted.
	- [o] deletes them at midnight the same day they were created.
	- $\bullet$  [1] deletes them at midnight the next day after they were created.
	- [2] deletes them at midnight two days after they were created.

# **Configure Deletion of Suspended Transactions**

You can configure suspended transactions that haven't been resumed to be deleted automatically or manually.

### **Procedure to Configure Deletion of Suspended Transactions**

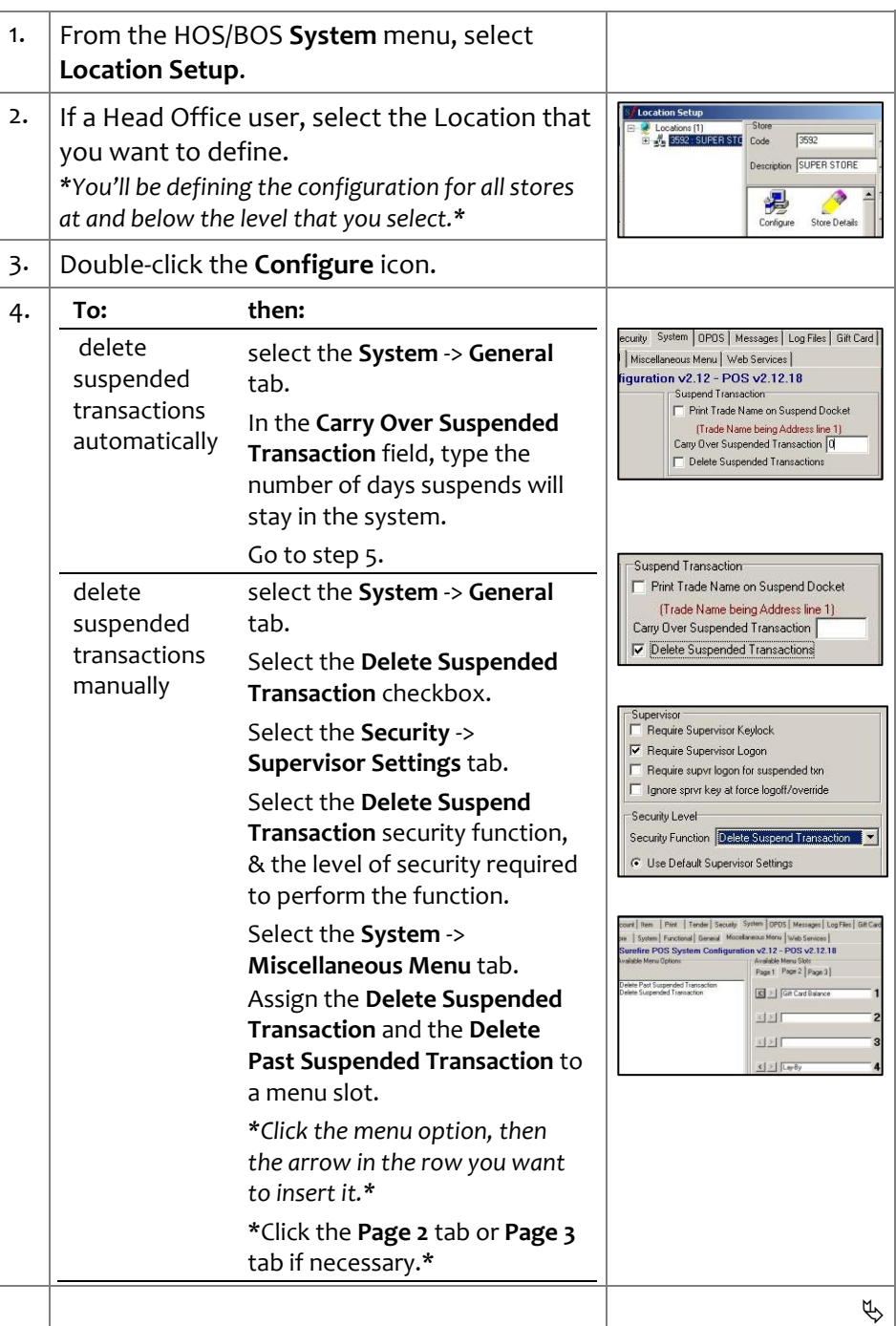

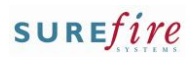

## **TECH-2g** *Page* | 2 of 2

### **Hints and Tips**

- $\checkmark$  If you're a Head Officer user, the saved configuration is transmitted to the store/s when **HOS Export** and **HOS Import** are next run.
- $\checkmark$  The configuration is applied to the registers when **File Transfer** next runs (usually every few minutes).
- $\checkmark$  When a suspended transaction is deleted, the system updates the other POS lanes immediately, so that the transaction isn't available for retrieval anymore.
- ← Refer to the POSS-2a POS [Supervisor Fact Sheet](http://www.surefire.com.au/wp-content/uploads/2012/04/POS-2a-G-POS-Supervisor-Register-Functions-Fact-Sheet.pdf) for instructions on how to manually delete suspended transactions.

<span id="page-1-0"></span>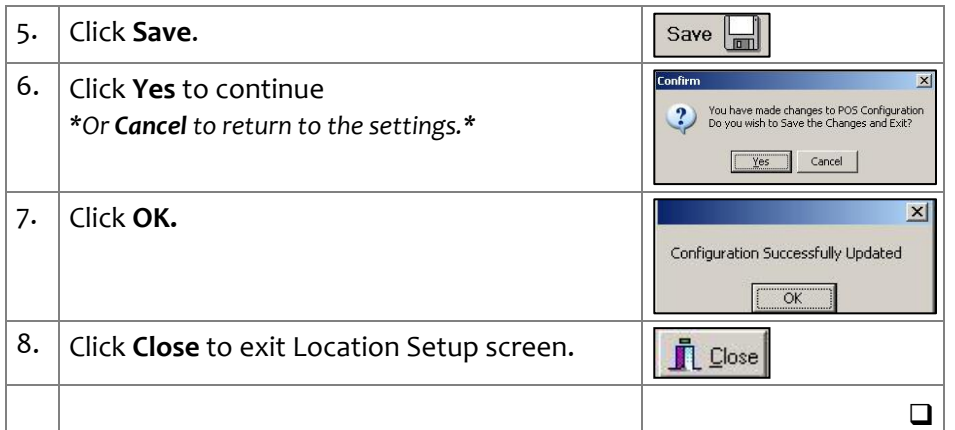